# Настройка приложения для получения push-уведомлений на iOS 6.1.6 и ниже

Для получения push-уведомлений на устройствах под управлением iOS 6.1.6 и нижеустановите один из XMPP клиентов из Apple AppStore, например Talkonaut.

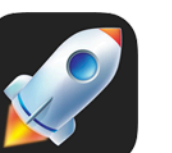

Talkonaut OT GTalk2VoIP, Inc.

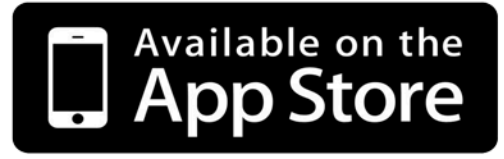

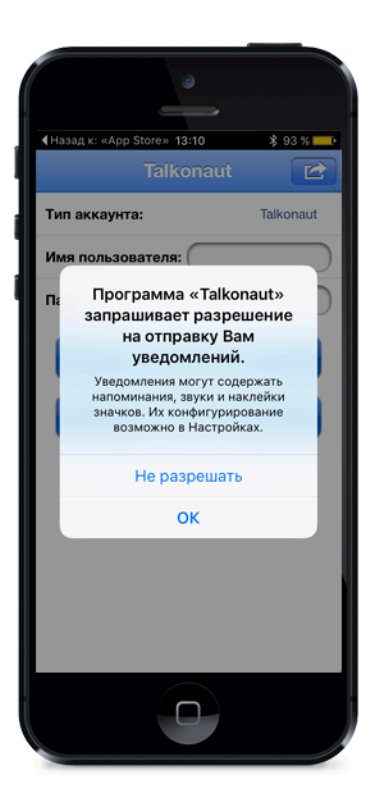

### Запуск программы

При первом запуске приложение запросит разрешение на отправку Вам push-уведомлений.

В данном диалоге необходимо дать свое согласие.

Если по какой-то причине это не было сделано, данную опцию можно позже включить в настройках телефона: Настройка - Talkout -Уведомления - Разрешить уведомления

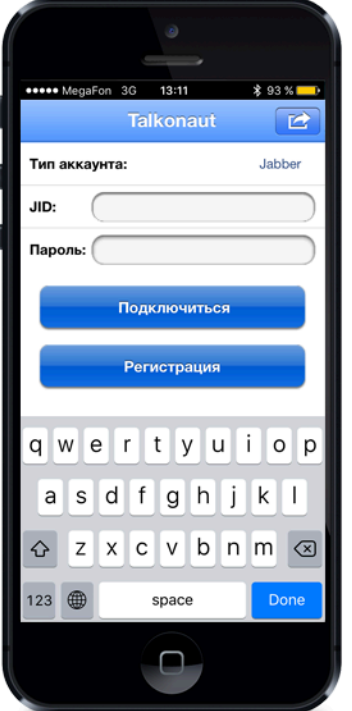

### Ввод регистрационных данных

При включении Вашего аккаунта в систему регистрационные данные высылаются посредством смс-сообщения.

Данные из смс необхомо ввести в соответствующие поля.

В поле JID необходимо ввести логин, справа добавив @sms

В поле «Пароль» необходимо вписать пароль.

В поле «Тип аккаунта» необходимо выбрать Jabber из появляющегося списка.

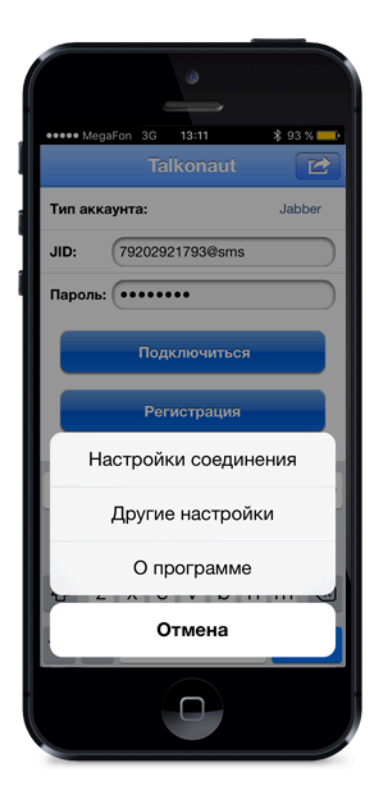

### Переход к настройкам соединения

Для перехода к сетевым настройкам соединения необходимо кликнуть по кнопке, находящейся в правом верхнем углу, и в появившемся меню выбрать «Настройки соединения».

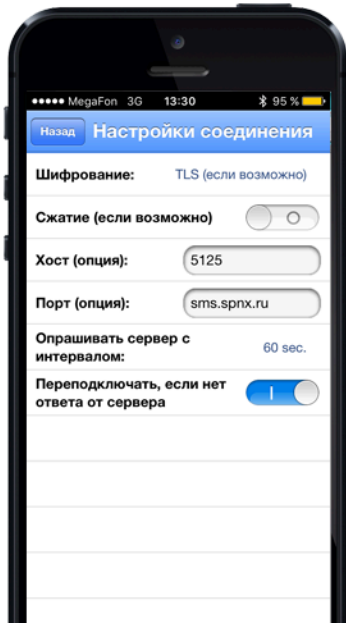

## Ввод настроек соединения

В поле «Хост» необходимо ввести значение 5125.

В поле «Порт» необходимо ввести значение sms.spnx.ru

Для сохранения настроек и перехода к меню подключения нажмите в левом верхнем углу кнопку «Далее»

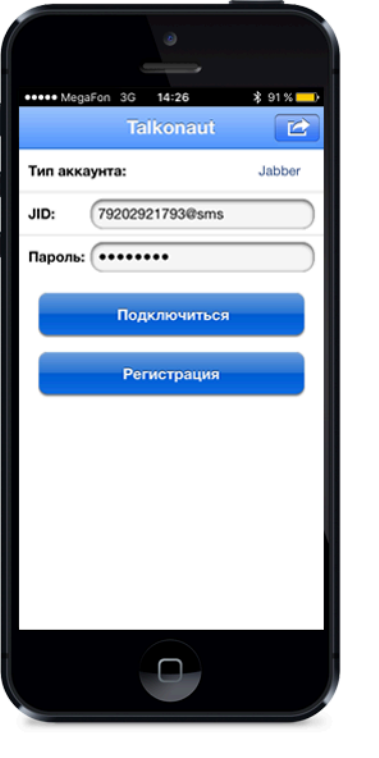

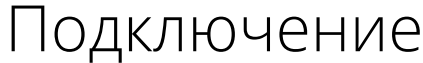

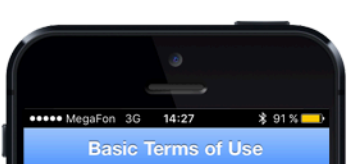

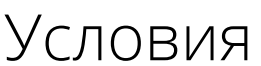

### к сервису

После того, как были введены все регистрационные данные и настройки соединения необходимо нажать на кнопку «Подключиться»

### falkonaut software and many of the services vailable through Talkonaut are provided by **STalk2VoIP, Inc. Before you start using** naut, it's required that you agree to follow

Talkonaut will automatically add technical ontact service@gtalk2voip.com into your onter this contact is needed for IM transports<br>nd VoIP services to work. It is also required to ain access to your personal account page (se

. Your XMPP/Jabber account name will be utomatically recorded in GTalk2VoIP's database and will serve as an identifier. All call atata records, balance, payments and some<br>ther usage details will be associated with this<br>ther usage details will be associated with this<br>ccount and will be available for you, and only ou, through your personal account page

.<br>B. Hence Talkonaut always establishes direct MPP connection. GTalk2VoIP never knows and http://www.account.com/account/account/account<br>http://www.account.com/account/account/account/account<br>STalk2VoIP receives and/or stores any of your

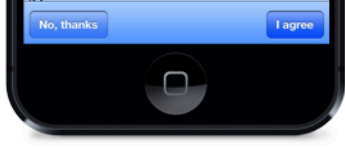

### ИСПОЛЬЗОВАНИЯ

При первом подключении необходимо принять условия использования приложения. Для этого нажмите на кнопку «I agree».

В дальнейшем подключение будет происходить автоматически.